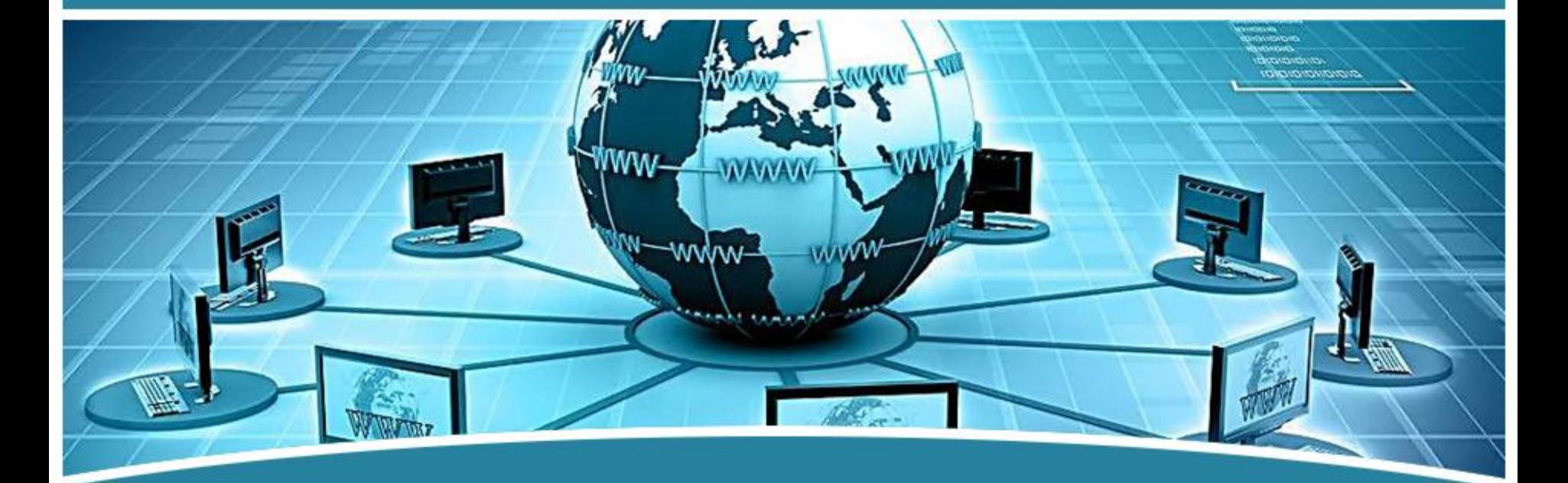

# 局域网组网技术

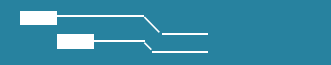

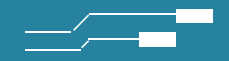

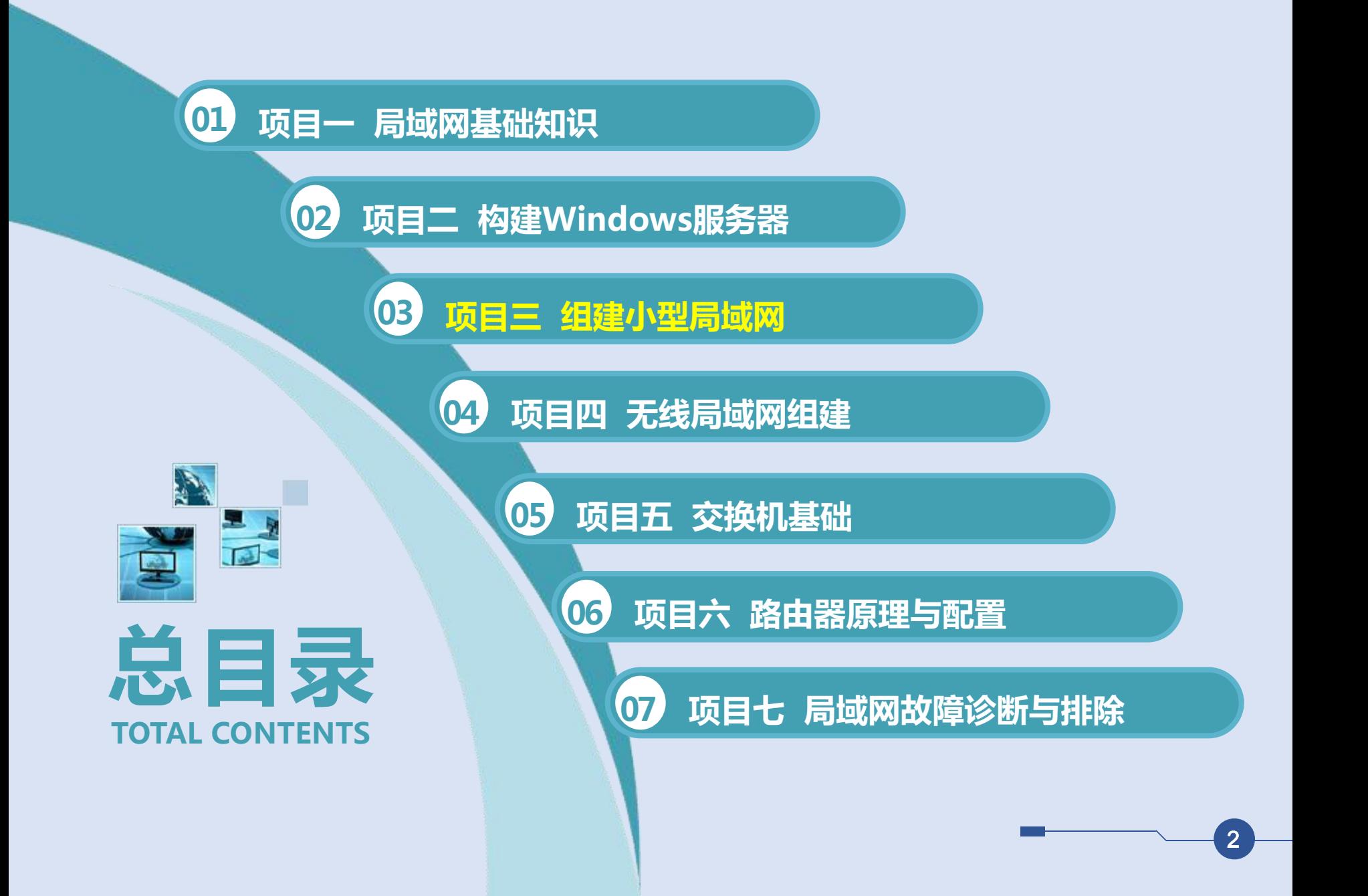

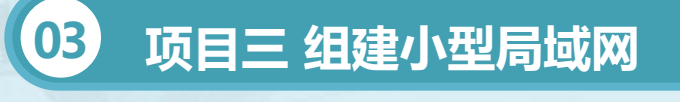

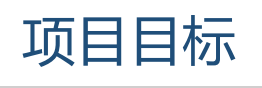

- 
- 1. 能根据用户的需求进行局域网设 计与规划;
- 2. 能认识并选择局域网组网设备; <mark>3</mark>
- 3. 能进行局域网设备的安装与调试;
- 4. 能进行局域网的建设、维护和性 能测试。 1. 1. 形成良好的团队合作意识;
- 1. 了解局域网组网的基本要求;
- 2. 掌握局域网协议;
- 3. 掌握局域网组网设备与模式; **A** 知识目标
	- 4. 掌握局域网设计与规划;
	- 5. 掌握局域网组网方法。

**B** 技能目标

- 
- 2. 形成良好而严格的操作规范;
- **C** 知识目标 3. 形成严谨的工作态度与工作作风;
	- 4. 形成良好的自学习的能力。

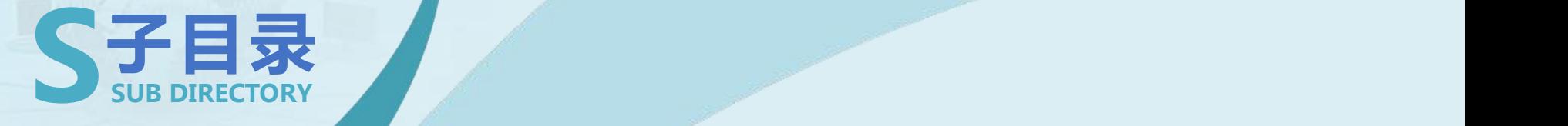

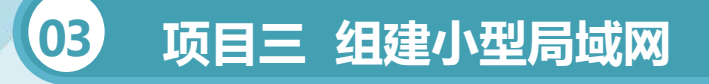

- **任务一 局域网的规划与设计**
- **任务二 了解对等局域网**
- **任务三 局域网的网络管理**

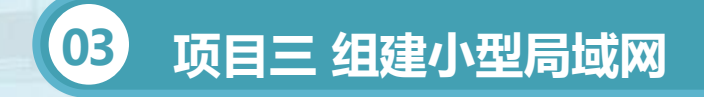

#### • **任务一 局域网的规划与设计**

## 知识准备

#### 1、用户需求分析

(1)组网需求分析

需求分析是用户和系统设计人员在对部门进行详细调查后提出的报告, 它反映了用户的需求和目标,即网络系统的宏观目标。

具体的操作方法大致分为两种:第一种是如果需求分析及用户目标设计 得非常详细和充分,那么技术人员应逐条论证,并给出明确的技术实施保证。 第二种是如果需求分析设计得不够充分,或是其中很多需求是由一些不熟悉 计算机和网络技术的人员提出的,那么双方相互的沟通将是非常重要的,否 则,将会给后期网站建设工作带来不必要的麻烦。

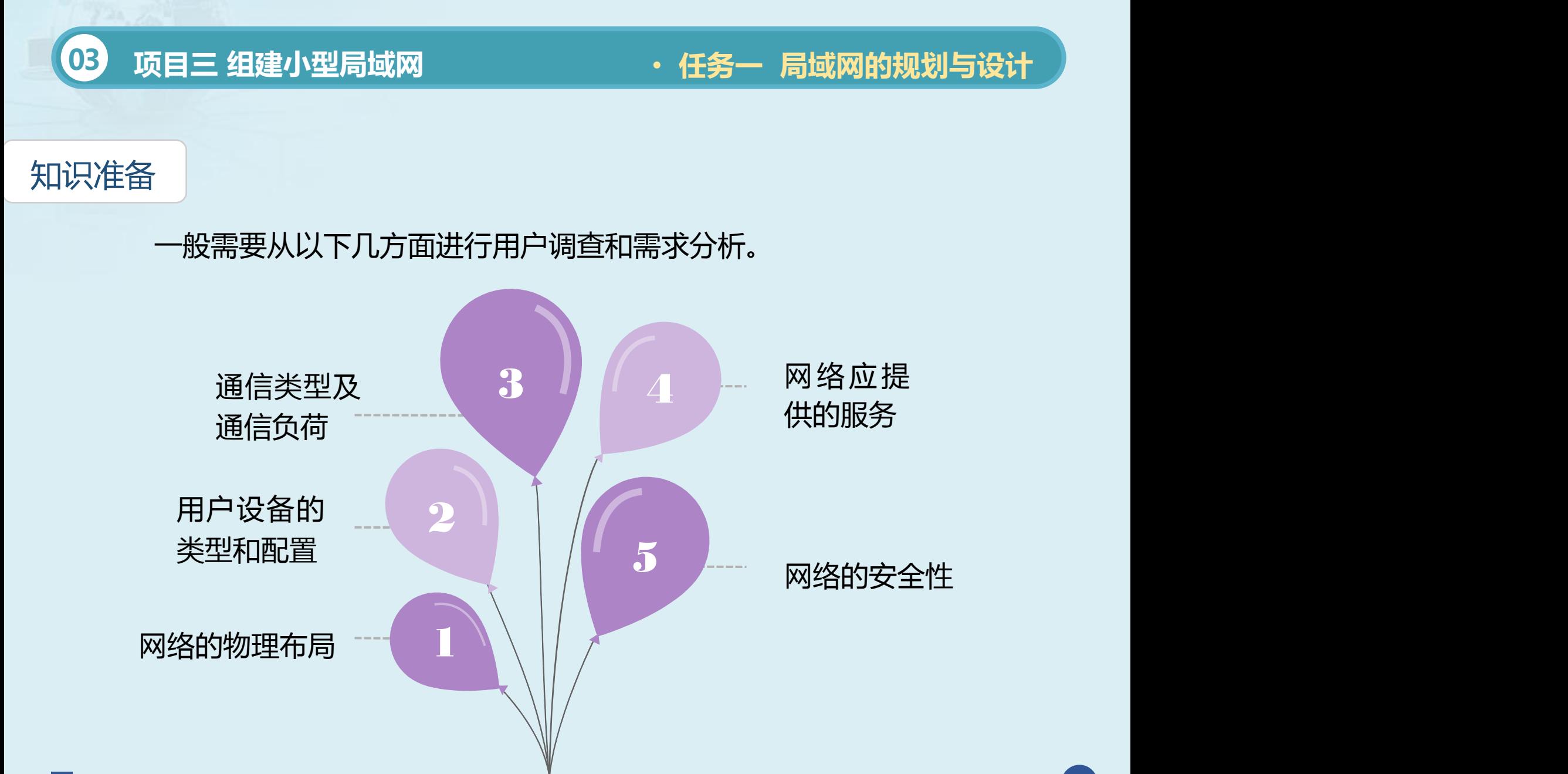

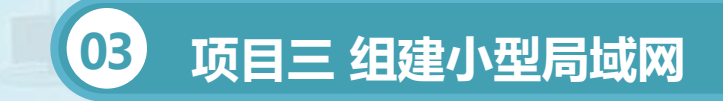

(2)局域网综合评价

可以从如下几个方面对局域网设计方案进行综合评价。

1.是否能够保证网络系统具有完善的功能、较高的可靠性和安全性。 2.网络系统是否能够解决实际问题,使网络发挥出更大的潜力,并能够 扩大新的应用范围。

3.是否具有先进的技术支持、足够的扩充能力和灵活的升级能力, 使先 进性能够保持最长的周期。

4.网络系统规划是否能为网络的后期管理与维护提供最大限度的保证等。

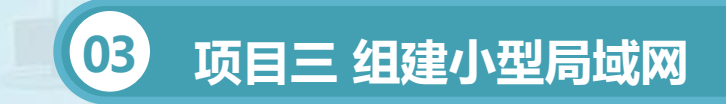

(3)局域网组建应考虑的问题

局域网的建设规划实施不是随意的、没有标准的,不能以为只要达到目 标,网络能够通了,可以完成工作了就是一个好的局域网,还应该考虑局域 网的投资、后期维护、可扩充等。归纳起来主要有以下几个方面。

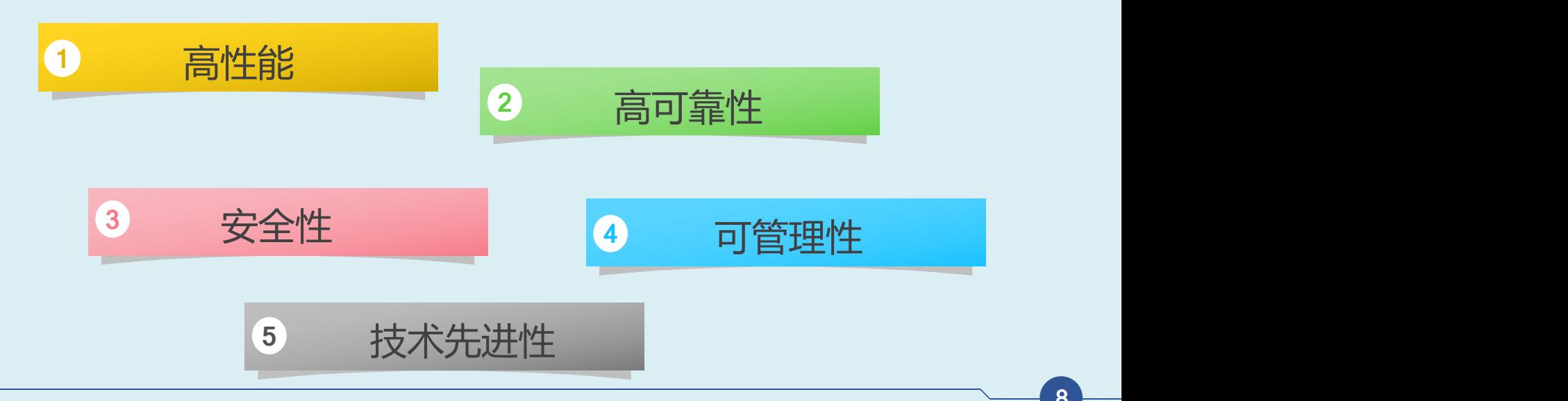

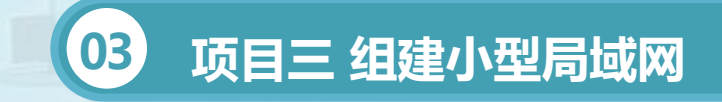

#### • **任务一 局域网的规划与设计**

## 知识准备

(4)技术文档的书写

网络规划的每一个阶段都将产生一些很重要的技术文档,这些技术文档 对网络设计和网络工程实施起着指导性作用。 因此,要求文档简明扼要、全 面和准确,下面给出一些格式。

1.网络系统名称。

2.需求分析。

用户目标、系统目标、需求分析报告。

3.网络规划。

技术可行性论证、总体设计方案、网络经费预算。

4.网络性能简要评价。

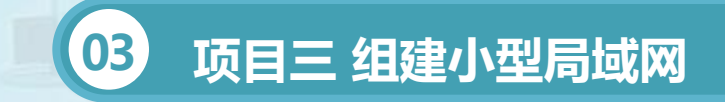

#### • **任务一 局域网的规划与设计**

## 任务实施

1、网络硬件系统规划

现在局域网大多采用以太网的拓扑结构,物理上由服务器、工作站、集线 器、交换机、路由器、网卡、RJ-45水晶头、网线等组成。

(1)服务器和工作站

大多数时候服务器是网络的核心(当然,对于对等网,可以没有服务器)。 一般根据资金、应用等具体情况使用当时主流配置的计算机作为工作站。网 络工作站可以不配置光驱,而且硬盘可以选择容量较小的,这样不仅可以充分 利用服务器的资源,节省资金,还可防止病毒感染,保证网络安全。

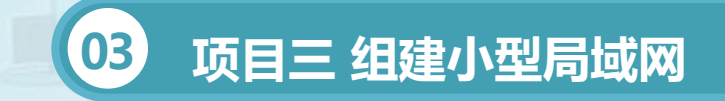

(2)网络适配器(网卡)

网卡的主要作用是将计算机数据转换为能够通过介质传输的信号。当网络 适配器传输数据时,它首先接收来自计算机的数据,为数据附加自己的包含 校验码及网卡地址的报头,然后将数据转换为可通过传输介质发送的信号。 现在网卡主要采用RJ-45接头(俗称"水晶头"),类似普通的电话电缆 接头RJ-11,但要大一些,它使用具有4对导线的双绞线电缆。

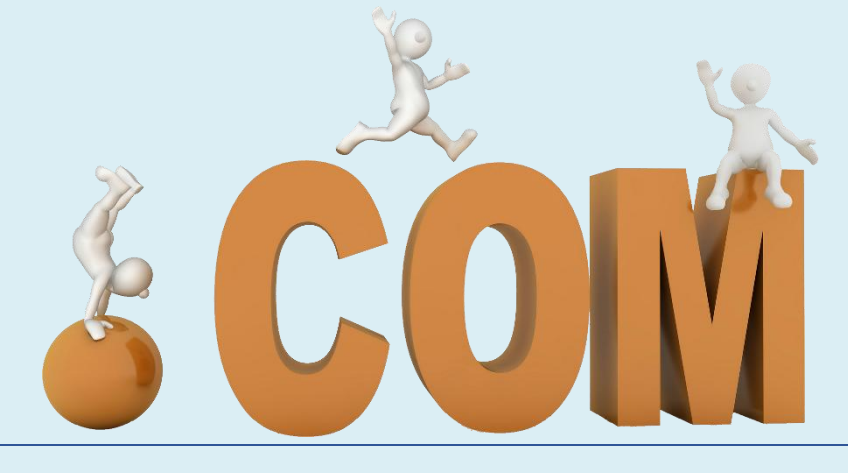

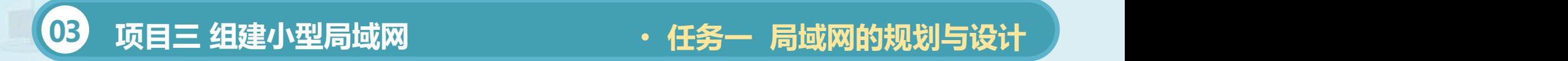

(3)传输介质(网线)

常见的网线分细同轴电缆、粗同轴电缆和双绞线、光缆等。以前同轴电 缆采用较多,主要是因为同轴电缆组成的总线型结构网络成本较低,但单条 电缆的损坏可能导致整个网络瘫痪,维护也难,这已经是一种即将淘汰的网 络形式。

根据最大传输速率的不同,双绞线分为不同的类别:3类、5类、超5类 和6类等。

使用单模光纤传递数据的质量更高,传输距离更长。单模光纤通常被用 来连接办公楼之间或地理分散更广的网络。

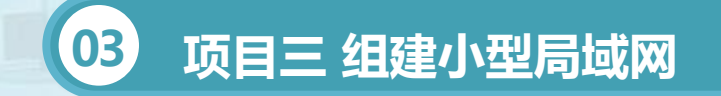

#### • **任务一 局域网的规划与设计**

#### 任务实施

(4)中继器和桥接器

无论采用何种传输介质其传输距离都是有限的。

中继器的功能就是将经过衰减而变得不完整的信号,经过整理后,重新 产生出完整的信号再继续传送,虽然中继器可以延长传输距离,但传输带宽 不会变化。

传统的桥接器只有两个端口,用于连接不同的网段(网段可以由中继器 分离,可以由桥接器分离,也可以由路由器分离)。桥接器具有信号过滤的 功能, 此外, 桥接器上的每一个端口是专用带宽, 而传统的共享式集线器的 带宽是由该集线器上的所有端口平均分配的。

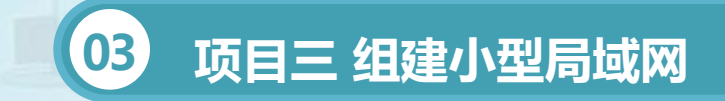

(5)交换机、集线器

集线器可以看做是一种多端口的中继器,是共享带宽式的,其带宽由它 的端口平均分配。

交换机又叫交换式集线器,可以看成是一台多端口的桥接器。

(6)路由器

路由器是网络中进行网间连接的关键设备。作为不同网络之间互相连接 的枢纽, 路由器系统构成了基于TCP/IP的Internet的主体脉络, 也可以说, 路由器构成了Internet的骨架。它的处理速度是网络通信的主要瓶颈之一, 它的可靠性则直接影响着网络互连的质量。

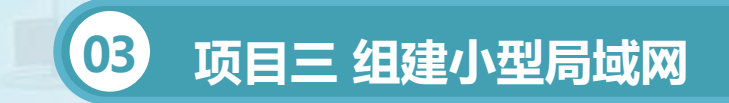

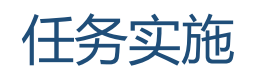

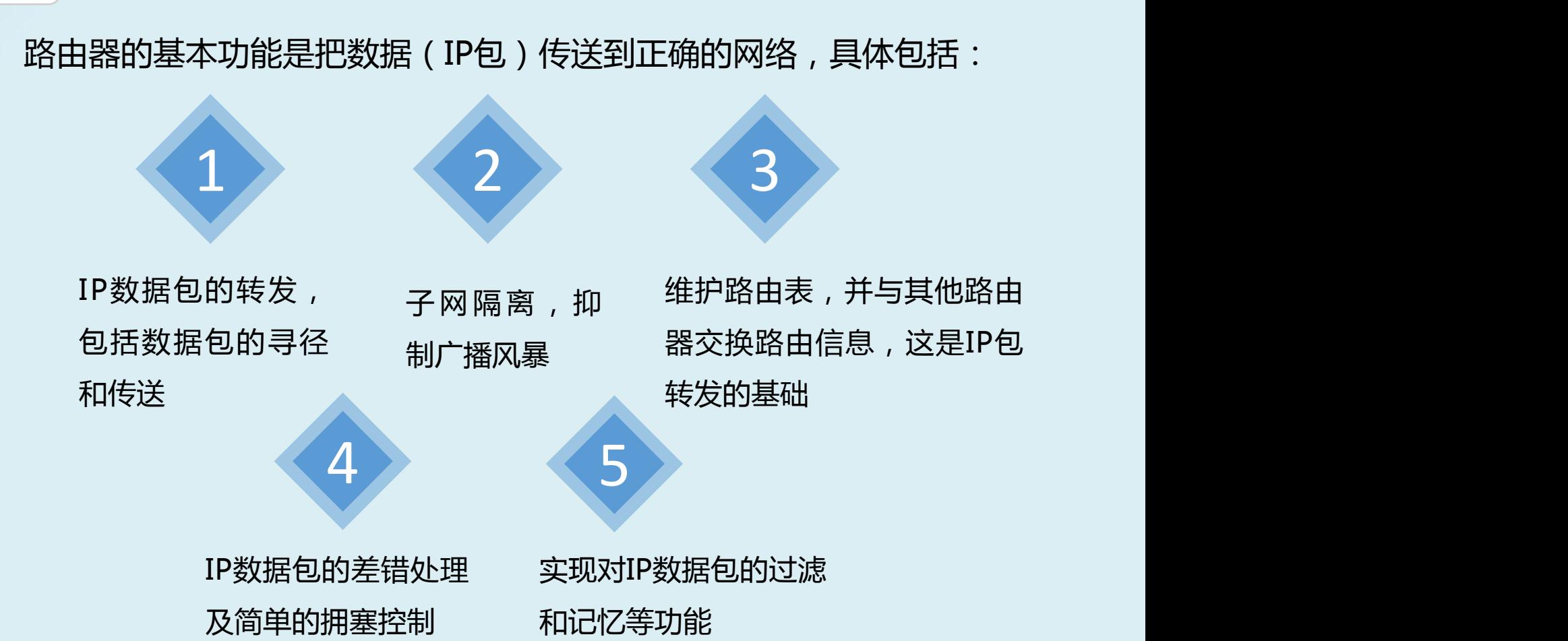

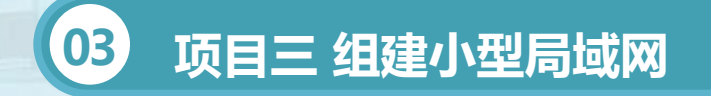

2.网络拓扑选择的一般原则

我们在选择一种拓扑结构时,主要应考虑以下几个原则:

(1)安装的难度。环状和总线型网络容易安装,使用的电缆较少,在初 始安装时,环状网络比较简单。

(2)配置难度。环状和总线型网络容易增加或删除结点, 但可接受的结 点数达到极限时,就必须重新铺设主干网。

(3)维护难度。环状、总线型网络的维护相对比较困难,因为在排除介 质故障时,要将故障隔离到某个线缆段,以便找到线缆的故障点,下游结点 如果在特定的时间内不能接收信号,就说明它有故障。

(4)受故障影响的设备。总线电缆或环出现故障或断开时,整个网络将 瘫痪。对于星状网络,只需把故障设备从网上移去即可。

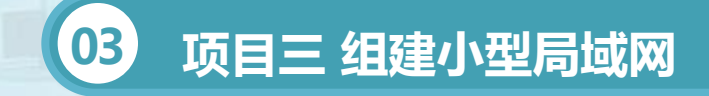

#### • **任务一 局域网的规划与设计**

## 任务实施

3.网络硬件的选择 组建不同类型和规模的计算机网络所 需的设备不尽相同。除了联网的计算机外, 对于总线型网络,还需要细缆和50Ω终端 电阻器等;对于星状网络,还需要双绞线、 集线器或交换机等。如果网络规模较大*,*还 应该准备光纤、中继器、网桥、路由器及 网关等网络设备。在施工过程中,压线钳等 工具是必不可少的。另外需要附属设备,如 插头、插座、电源、机柜、通风设备以及 消防设备等。

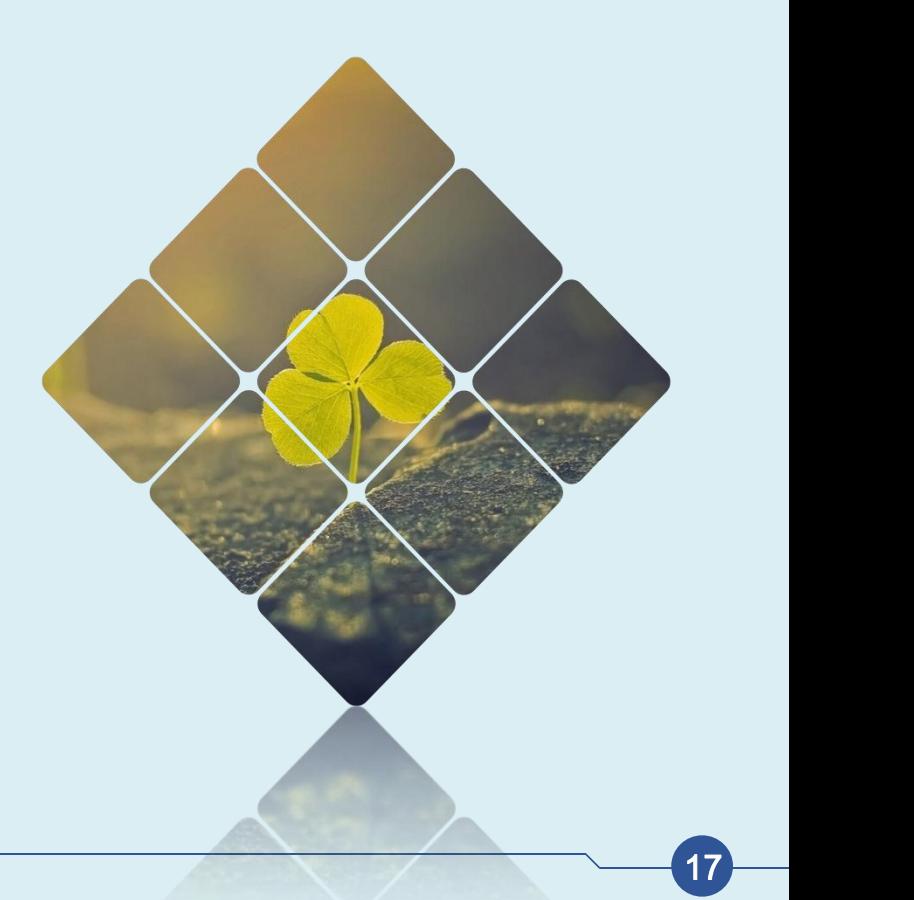

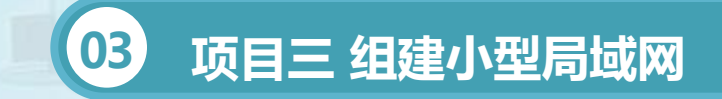

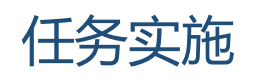

2、网络软件系统的规划

(1)网络软件的层次

局域网软件系统主要包括网络操作系统、网络通信协议和网络管理软件 三个部分。

网络管理软件提供网络系统的配置、故障、性能、安全及记账管理的基 本 功 能 , 是 支 持 网 络 管 理 的 软 件 包 。 比 较 典 型 的 网 络 管 理 软 件 有 IBMNetView、HPOpenView、SunNetManager、SiteView等。

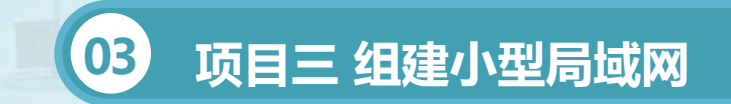

#### **03 项目三 组建小型局域网** • **任务一 局域网的规划与设计**

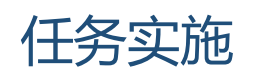

(2)网管工具的五大基本标准

一套综合网管工具的选择应该遵循五大基本标准。

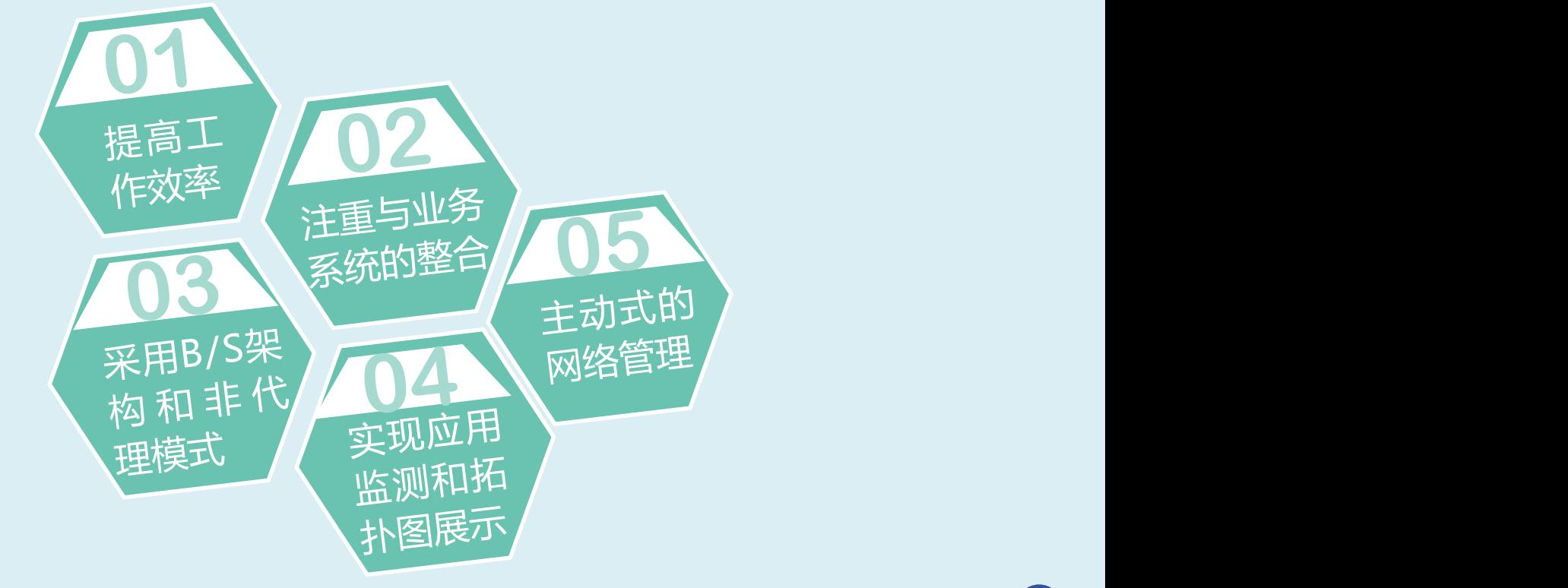

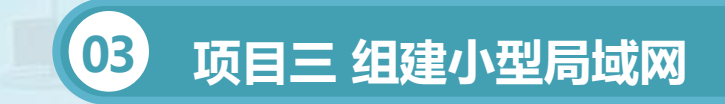

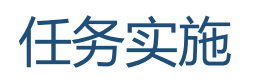

但对小型的局域网可以不用考虑太复杂,选择网管软件时,主要应注意 以下几点:

- (1)该种网管软件是否支持SNMP、RMON等网络管理协议。
- (2)是否基于网管平台软件之上。
- (3)生产网管软件的厂商是否和本单位使用的网络产品的厂商相对应。

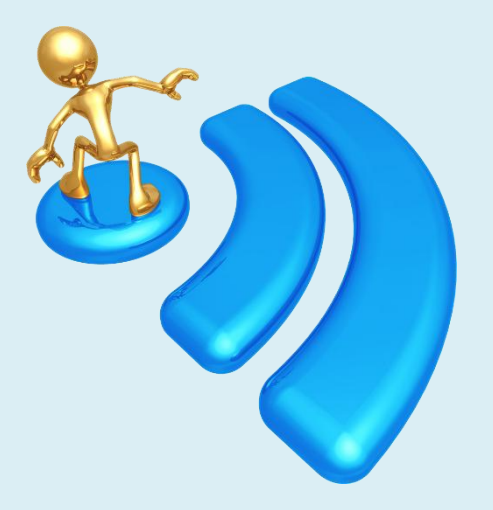

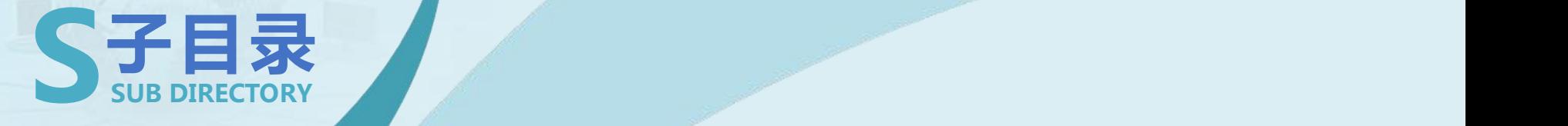

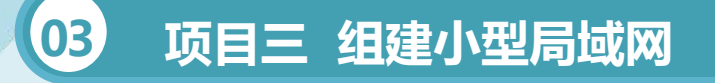

- **任务一 局域网的规划与设计**
- **任务二 了解对等局域网**
- **任务三 局域网的网络管理**

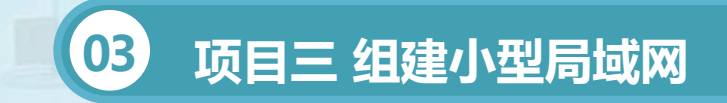

## 知识准备

1、对等网的基本概念 "对等网"也称"工作组网",它不像企业专业网络中那样是通过域进 行集中控制,在对等网中没有"域",只有"工作组"。

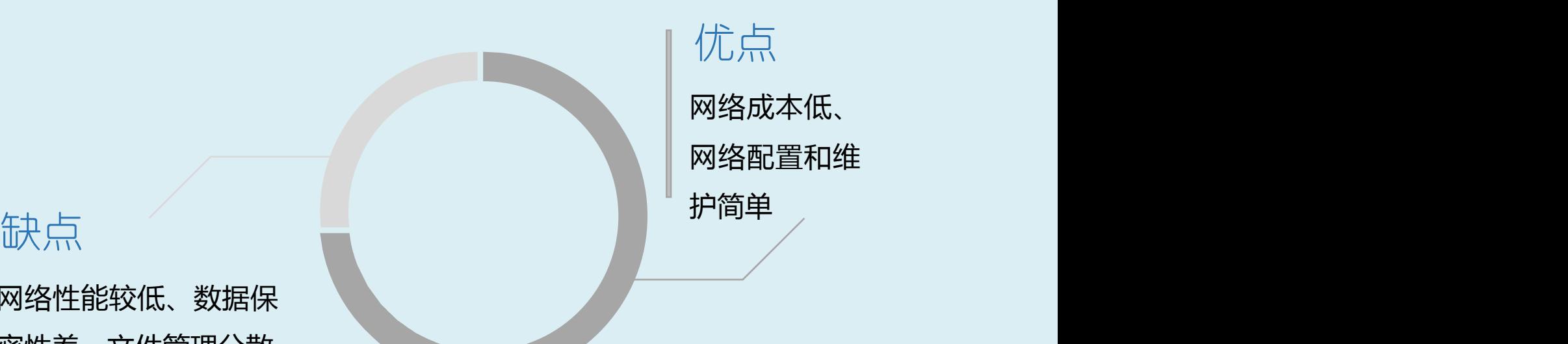

网络性能较低、数据保 密性差、文件管理分散、 计算机资源占用大。

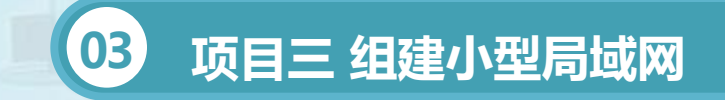

## 知识准备

对等网主要有如下特点:

(1)网络用户较少,一般在20台计算机以内,适合人员少,应用网络 较多的中小企业;

- (2)网络用户都处于同一区域中;
- (3)对于网络来说,网络安全不是最重要的问题。

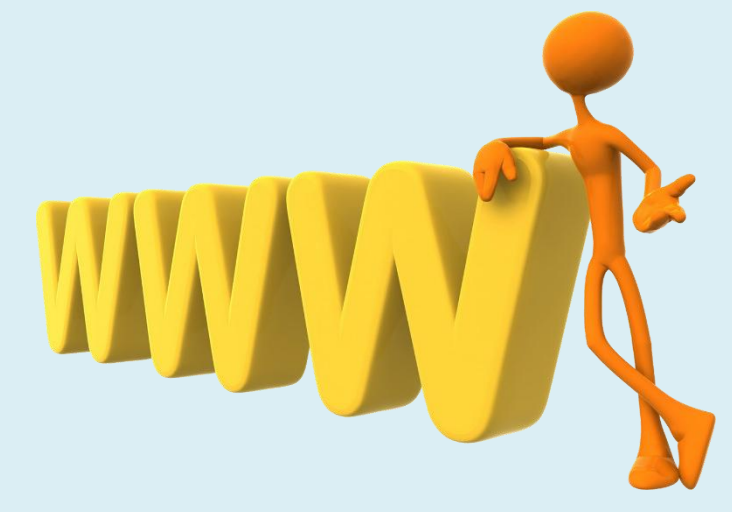

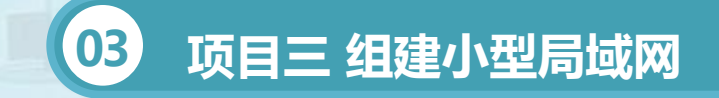

## 知识准备

- 2、对等网结构
- (1)两台机的对等网

这种对等网的组建方式比较多,在传输介质方面既可以采用双绞线,也 可以使用同轴电缆,还可采用串、并行电缆。所需网络设备只需相应的网线 或电缆和网卡,如果采用串、并行电缆还可省去网卡的投资,直接用串、并 行电缆连接两台机即可,显然这是一种最廉价的对等网组建方式。

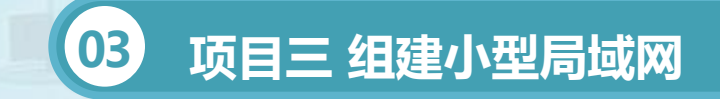

(2)三台机的对等网

如果网络所连接的计算机不是2台,而是3台,则此时就不能采用串、 并行电缆连接了,而必须采用双绞线或同轴电缆作为传输介质,而且网卡是 不能少的。如果是采用双绞线作为传输介质,根据网络结构的不同又可有两 种方式:

(1)一种是采用双网卡网桥方式,就是在其中一台计算机上安装两块 网卡,另外两对路机各安装一块网卡,然后用双绞线连接起来,再进行有关 的系统配置即可。

(2)添加一个集线器作为集结线设备,组建一个星形对等网,三台机 都直接与集线器相连。

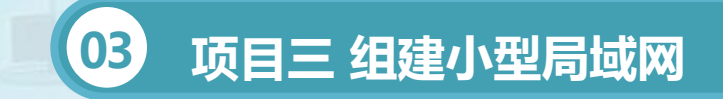

## 知识准备

(3)多于3台机的对等网

对于多于3台机的对等网组建方式只能有两种:

- (1)采用集线设备(集线器或交换机)组成星形网络;
- (2)用同轴电缆直接串连。

虽然这类对等网也可采用双网卡网桥方式,就是在除了首、尾两台计算 机外都采用双网卡配置,但这种方式因要购差不多两倍的网卡,成本较高; 且双网卡配置对计算机硬件资源要求较高,所以很少有人会用这种方式来实 现多台计算机的对等网到连。

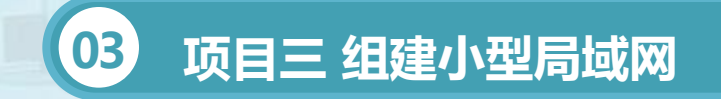

## 任务实施

#### 1、设置对等网

(1)WindowsXP简单文件共享的配置

在WindowsXPProfessional中,Everyone组不在包含于匿名登录中。 您只能在使用NTFS文件系统进行格式化的驱动器上设置文件与文件夹权限。 如需修改某种权限,您必须是相应文件或文件夹的所有者,或者拥有由文件 或文件夹所有者授予的管理权限。

拥有特定文件夹完全控制权限的组或用户可以从该文件夹中任意删除文件或

子文件夹,而无需考虑相应文件或文件夹受到何种权限保护。

如果针对特定组或用户的权限复选框处于禁用状态,或删除按钮无法使用, 则意味着相应文件或文件夹的权限从父文件夹继承而来。

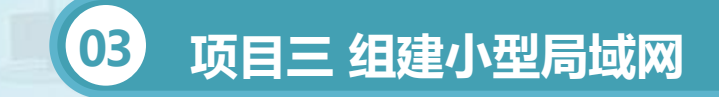

## 任务实施

2、高级文件共享 第一、禁止简单文件共享 第二,设置帐户 第三、设置共享 (2)打印共享的设置 1.首先在其中的一台电脑上安装打印机。 2.打开【控制面板】,双击【打印机和 传真】,然后右键单击要要共享的打印机, 选择"共享…"(或选择"属性"后再选择 "共享"),然后选择共享这台打印机。

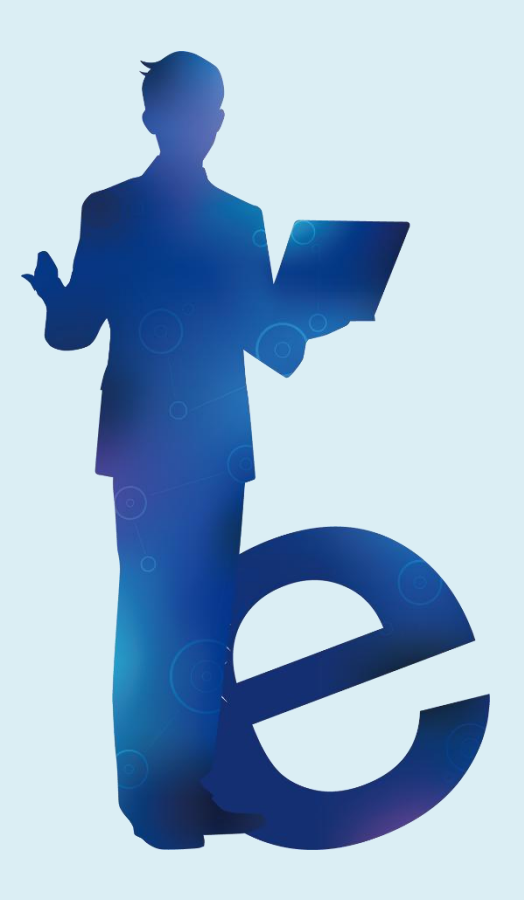

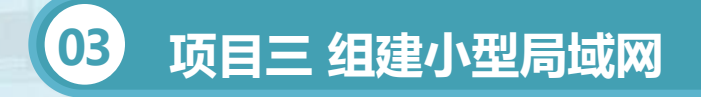

3.在其他要使用打印机的电脑上,打开【控制面板】【打印机和传真】 然后在左边"打印机任务"选择"添加打印机"启动"添加打印机向导"。 单击"下一步"后选择"网络打印机或连接到其他计算机的打印机",选择 "连接到这台打印机(或浏览打印机,并选择这个选项单击'下一步'", 然 后 在 其 中 的 文 本 输 入 框 中 输 入 \ \ 主 机 名 \ 打 印 机 名 ( 如 \ \ L 1 -2\\hpLaserJet1000), 或输入\\IP\打印机名, 然后单击"下一步"。 4.系统能够将提示安装网络打印机的驱动程序,选择"是"后系统会安 装该打印机的驱动程序,安装完成后系统提示是否将该打印机设为默认打印 机,选择"是",以后所有的打印任务都会提交到这台网络打印机,实现打 印共享。

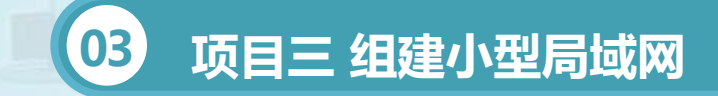

## 任务实施

(3)远程协助与远程桌面 连接远程桌面的方法为。

> 依次单击【开始】 【 所 有 程 序 】 【附件】【通讯】 【远程桌面连接】

然后输入对方主机 的IP地址(如果是 在对等局域网中, 也可以直接输入对 方的计算机名)

然后输入远程主机的用户名 和密码(远程桌面控制要求 计算机必须设置用户密码)。

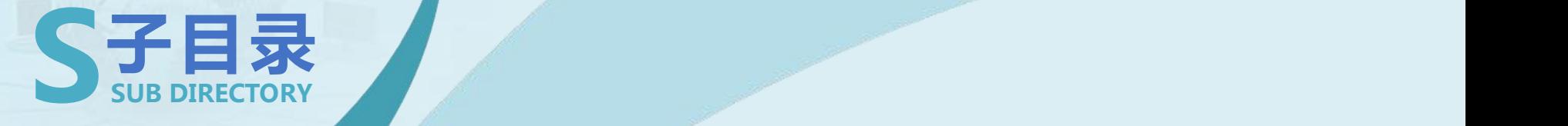

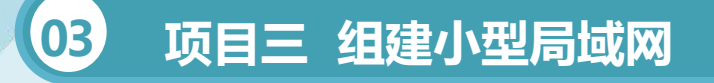

- **任务一 局域网的规划与设计**
- **任务二 了解对等局域网**
- **任务三 局域网的网络管理**

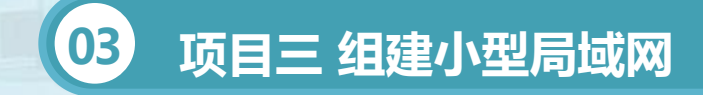

#### • **任务三 局域网的网络管理**

## 知识准备

1、网络管理概述 (1)网络管理的基本概念 从用户的角度来看,一个网络管理体系应该满足以下要求: 1.同时支持网络监视和控制两方面的能力; 2.能够管理所有的网络协议,容纳不同的网络管理系统; 3.提供尽可能大的管理范围,并且应做到网络管理员可以从任何地方都 能对网络进行管理;

4.尽可能小的系统开销, 提供较多网络管理信息;

5.网络管理的标准化,管理不同厂家的网络设备,实现网络管理的集成;

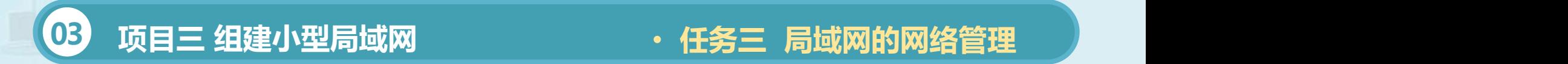

## 6.网络管理在网络安全性方面应能发挥更大的作用; 7.网络管理应具有一定的智能,可以根据对网络统汁信息的分析,发现 并报告可能出现的网络故障。

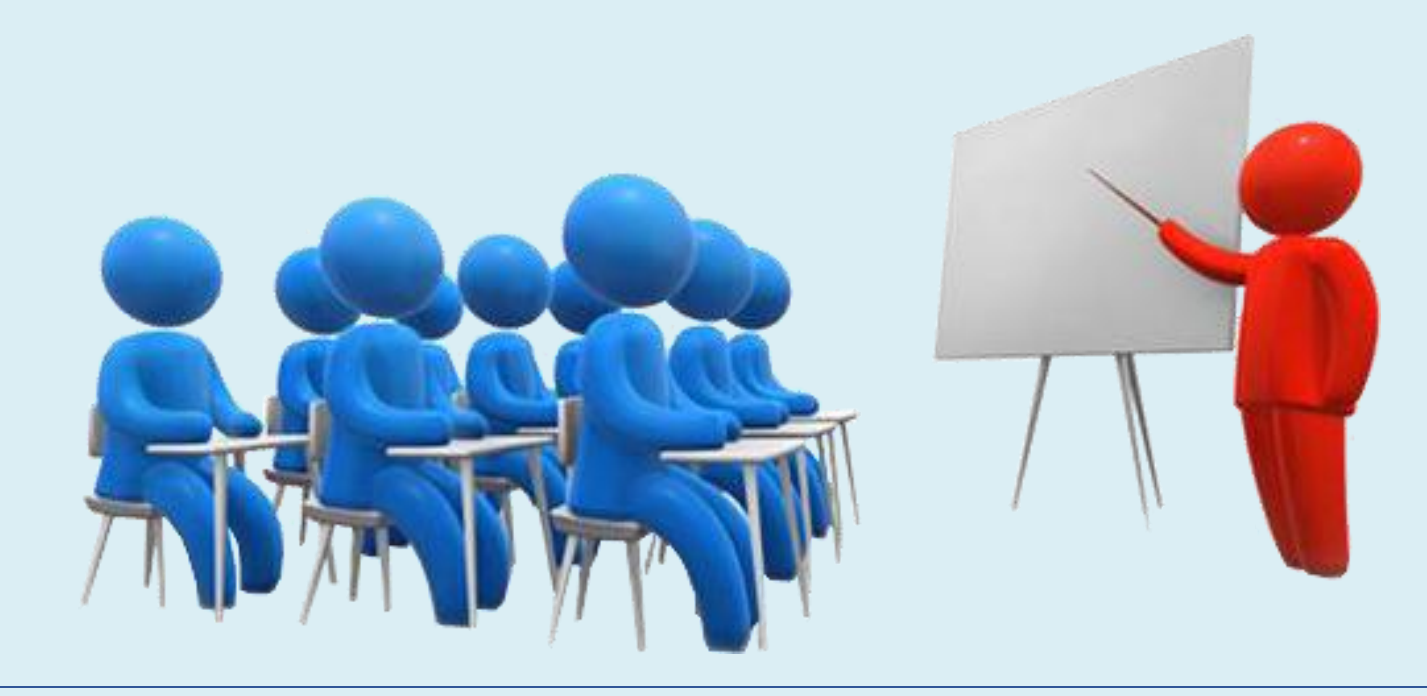

在OSI网络管理框架模型中,基本的网络管理功能被分为五个功能域, 分别完成不同的网络管理功能,OSI网络管理的功能域(FCAPS)包括:

1.故障管理:它是网络管理户最基本的功能之一,其功能主要是使管 理中心能够实时监测网络中的故障,并能对故障原因作出诊断和进行定位, 从而能够对故障进行排除或能够对网络故障进行快速隔离.以保证网络能够 连续可靠地运行。

2.配置管理:是用来定义网络、识别初始化网络、配置网络、控制和 检测网络中被管对象的功能集合,它包括客体管理、状态管理和关系管理 三个标准。

3.计费管理:计费管理主要记录用户使用网络情况和统计不同线路、 不同资源的利用情况。

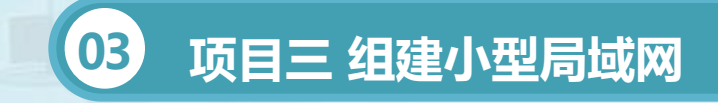

4.性能管理:是以提高网络性能为准则,其目的是保证在使用最少的网 络资源和具有最小网络时延的前提下,网络提供可靠、连续的通信能力。 5.安全管理:一是为了网络用户和网络资源不被非法使用,二是确保网 络管理系统本身不被非法访问,包括安全告警报告功能、安全审计跟踪功能

以及访问控制的客体和属性三个标准。

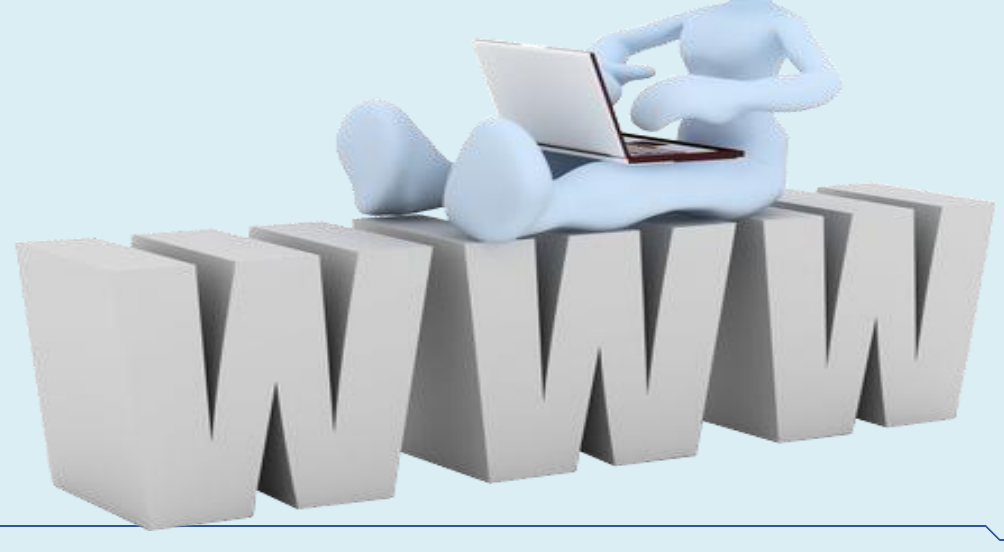

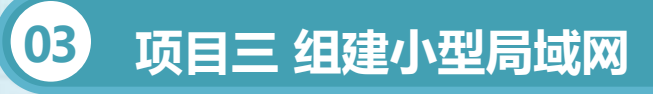

#### • **任务三 局域网的网络管理**

## 知识准备

- (2)简单网络管理协议
- 1. 简单性: SNMP非常简单, 容易实现且成本低;
- 2. 可 伸 缩 性 : S N M P 可 管 理 绝 大 部 分 符 合 Internet标准的设备;
- 3. 扩展性:通过定义新的"被管理对象",可以 非常方便地扩展管理能力;
- 4. 健壮性(Robust):即使在被管理设备发生严 重错误时,也不会影响管理工作站的正常工作。

SNMP定义了一种 在工作站或PC等典 型的管理平台与设 备之间使用SNMP 命令进行设备管理 的标准。SNMP具 有以下持点:

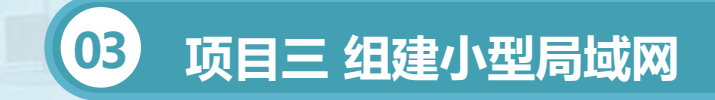

#### • **任务三 局域网的网络管理**

## 知识准备

(3)网络管理系统的发展与应用

现在国内企业环境中使用最为普遍的网络管理软件包括网络拓扑管理软

件、故障采集和报警管理软件和网络性能管理软件等。

但纵观如今国内企业环境下网络管理系统的使用状况和应用水平,总体 情况还不是非常令人满意的,比较突出的不足有以下几点:

普遍缺乏对网管系统建设长远目标的规划。

重视网管软/硬件的采购,轻视网管中心管理人员的操作培训。

重视监控和管理网络故障和网络性能指标,轻视对企业核心业务服务等 级的全方位监控。

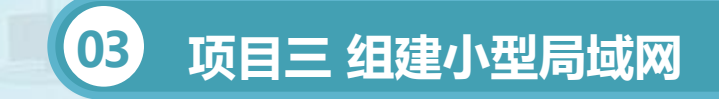

- 2、常用的网络管理工具
- (1)Windows网络监视器

Win7资源监视器可以实时查看有关硬件(CPU、内存、磁盘和网络) 以及软件(文件句柄和模块)资源使用情况的信息,方便用户按照需要监视 的特定进程或服务来筛选结果。

- 打开Win7资源监视器
- 在Win7运行窗口中输入"resmon.exe"
- 在Win7开始菜单中搜索资源监视器
- 在Win7任务管理器中点击"资源监视器"
- Win7资源监视器全面实时显示系统资源运行状态

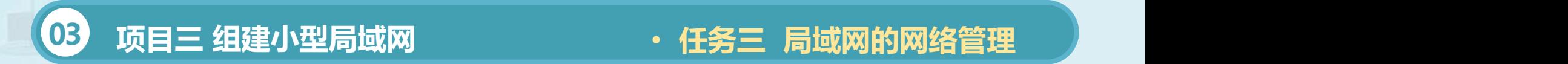

(2)网络工具箱SolarWinds

SolarWinds是一个体系结构的分布式网络性能监控系统,用于网络性 能监测和性能分析。该系统根据管理员配置的任务模型主动、智能和协作地 监控网络,从网络节点收集数据,并分析出其潜在的错误。

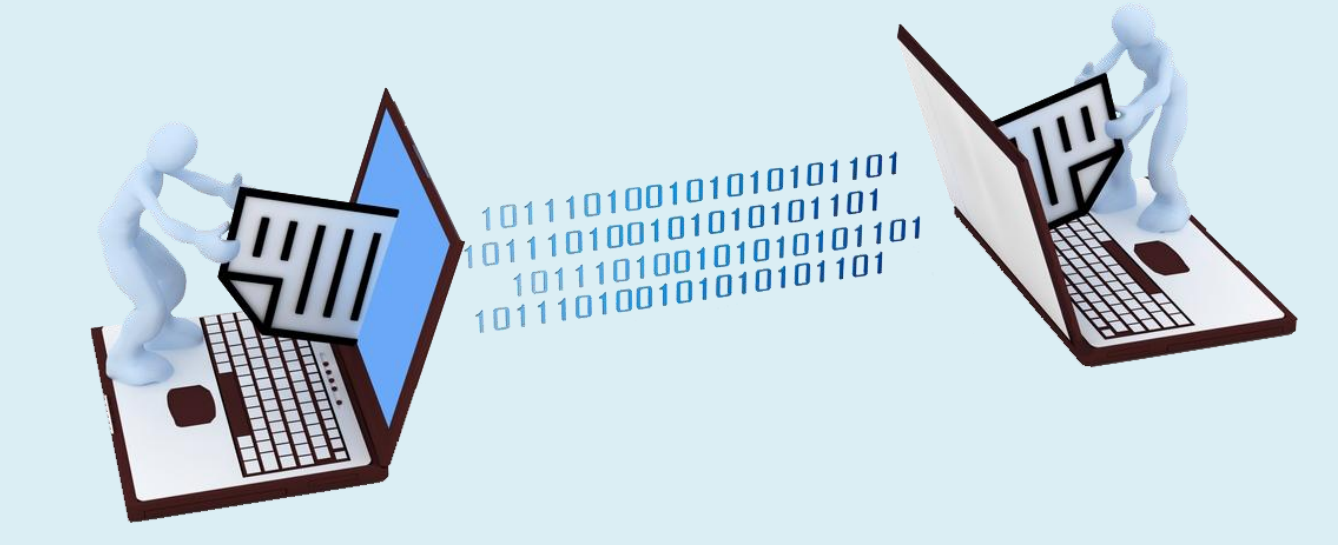

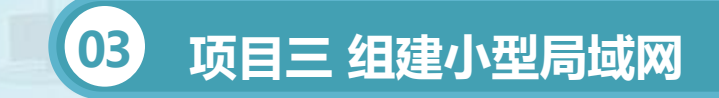

• **任务三 局域网的网络管理**

1、常用的网络诊断命令的使用 在Windows命令提示符下可以使用以下一些基本的网络命令查 看、修改网络的配置信息,或者对网络故障进行诊断。从"开始"菜 |单→"运行"中输入"cmd"后确定,则可以打开"命令提示符" 窗口。在此窗口中可以执行以下命令:

(1)地址配置命令ipconfig命令

该命令显示计算机当前的TCP/IP网络配置信息,包括IP地址、 子网掩码、默认网关、物理地址、DNS服务器等。

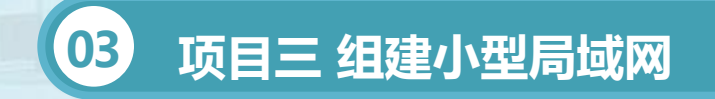

#### • **任务三 局域网的网络管理**

## 任务实施

使用方法如下: ipconfig[/?|/all|/release[adapter]|/renew[adapter] |/flushdns|/registerdns |/showclassidadapter |/setclassidadapter[classidtoset]] 这里命令ipconfig之后的部分为选项开关, 如/?, /all等, 使用不同的 开关可以查看不同的内容。它们之间的竖线"|"是用来分隔不同开关的,表 示这是两个不同的开关,在使用命令的时候输入一个开关即可,不需要输入 这条竖线和其它开关。

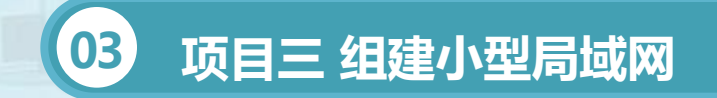

#### • **任务三 局域网的网络管理**

## 任务实施

- (2)网络连通测试命令Ping命令
- 该命令验证与远程计算机的连接。
- 使用方法如下:
- ping[-t][-a][-ncount][-llength][-f][-ittl][-vtos][-rcount]
- [-scount][[-jcomputer-list]|[-kcomputer-list]][-wtimeout]
- destination-list (目的地址)

使用Ping命令可以测试自己和对方计算机之间的网络是否畅通,如果对方 能被访问且网络畅通,则会收到对方的响应信息,此时屏幕上会显示 Replyfrom....,如果在一定时间内没有收到对方的响应,则会显示Timeout。

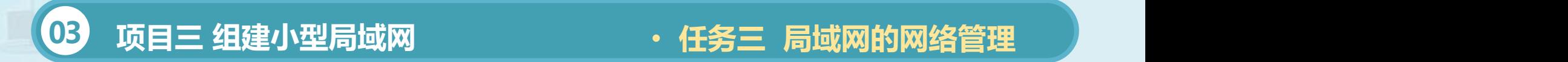

(3)路由追踪命令Tracert

该命令确定有该计算机到达目的计算机的路由,也就是所经过的各路由 器的地址。

使用方法如下:

tracert[-d][-hmaximum\_hops][-jcomputer-list][-wtimeout]

target\_name

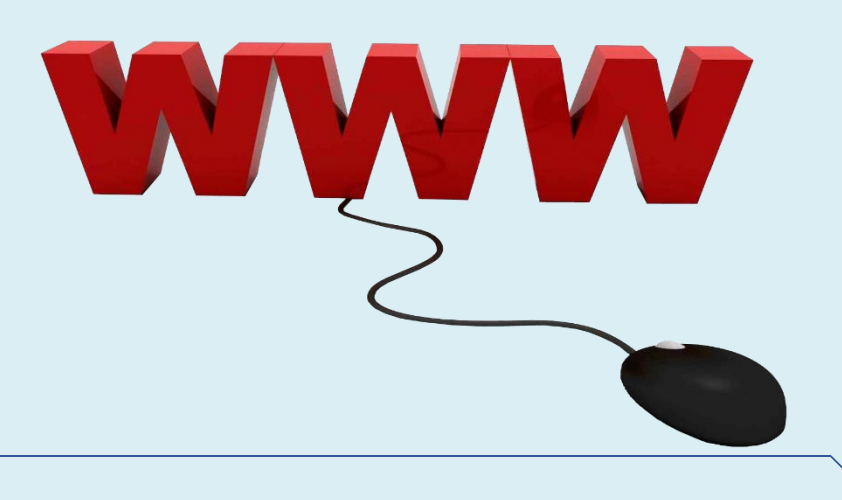

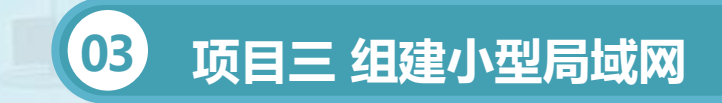

(4)地址解析协议命令ARP

对于采用TCP/IP协议通信的计算机来说, 虽然它们使用IP地址来进行标 识,但是网卡却需要使用MAC物理地址进行通信,因此计算机在通信过程 中要把IP地址转换为网卡可以识别的MAC地址,而这种转换关系是依靠IP 地址和MAC地址之间的映射关系表实现的。

该命令的使用方法如下:

ARP-sinet\_addreth\_addr[if\_addr]

ARP-dinet\_addr[if\_addr]

ARP-a[inet\_addr][-Nif\_addr]

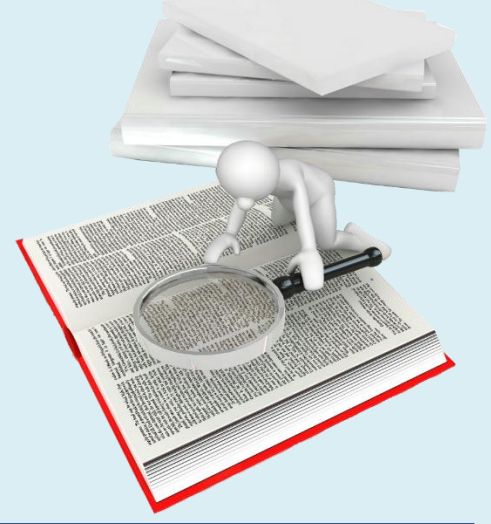

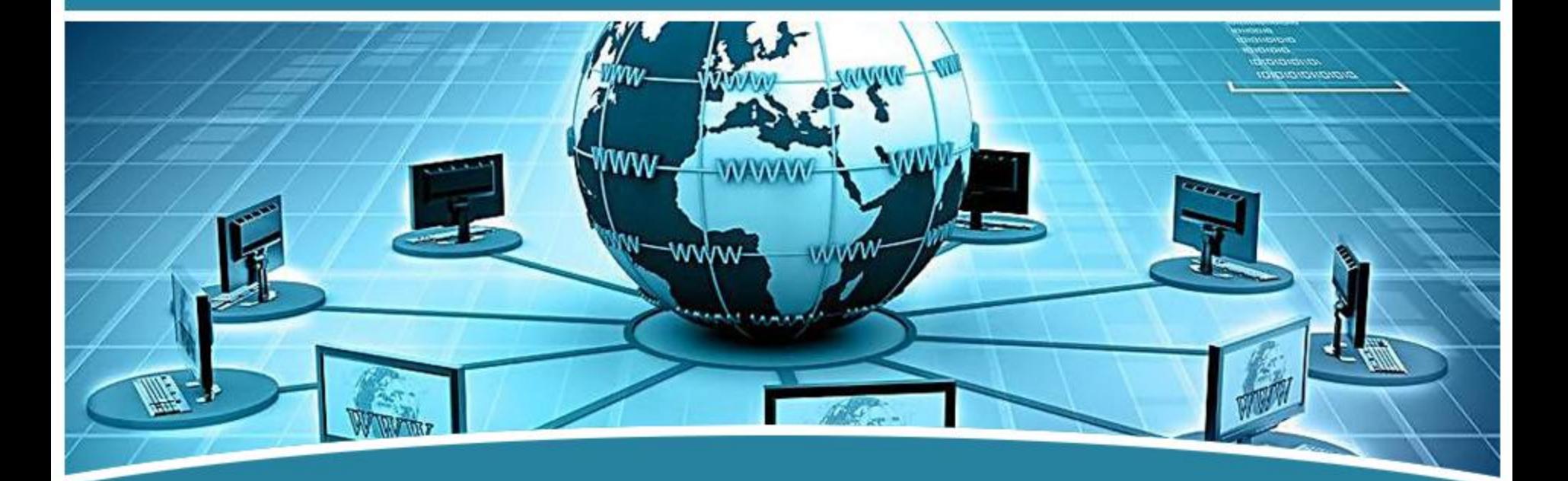

## 谢谢观看!  $\overline{\phantom{a}}$   $\overline{\phantom{a}}$   $\overline{\$